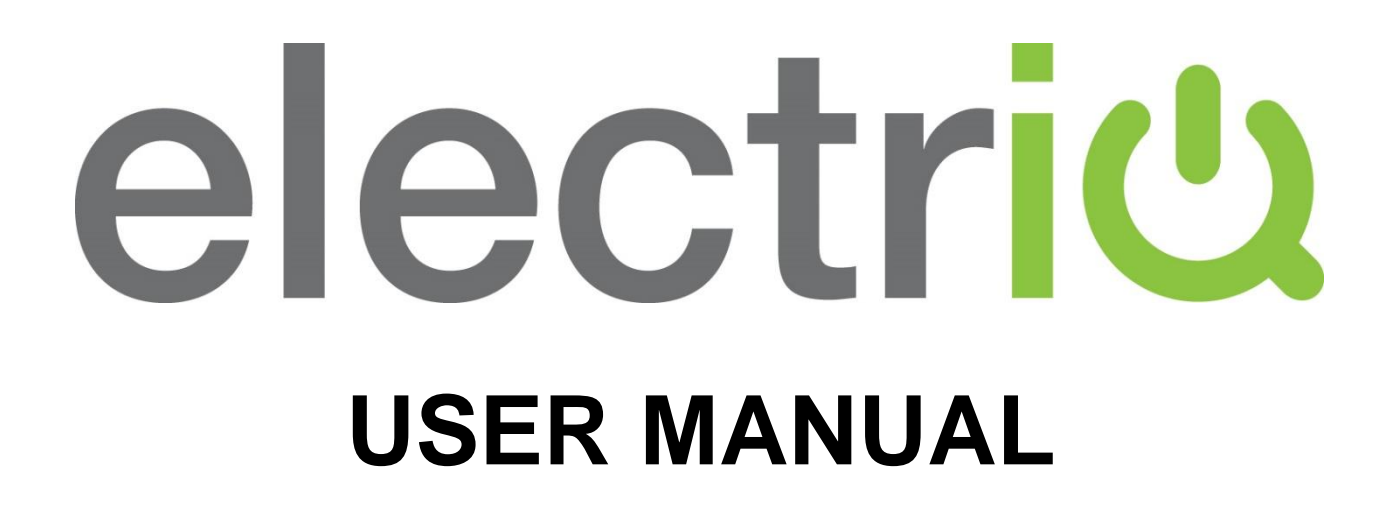

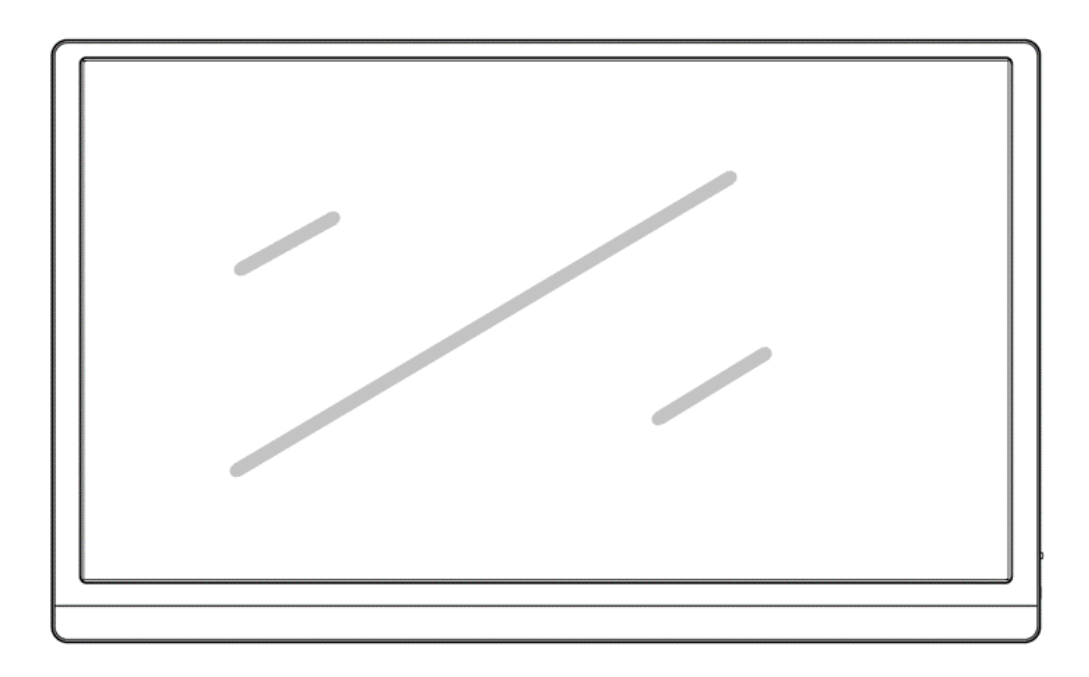

# **15.8 INCH PORTABLE DISPLAY eiQ-15FHDPM-V2**

Thank you for choosing electriQ Please read this user manual before using this portable display and keep it safe for future reference

## **CONTENTS**

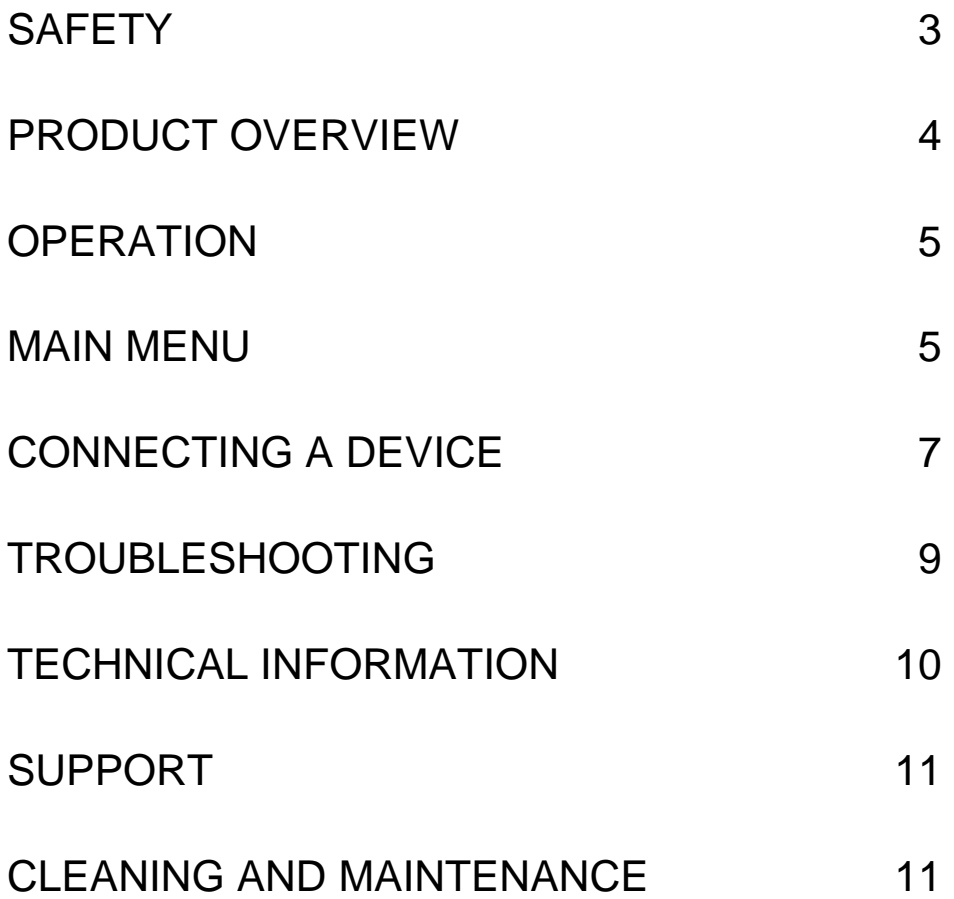

# **SAFETY INSTRUCTIONS**

- Read these instructions All the safety and operating instructions should be read before this product is operated.
- Keep these instructions The manual should be retained for future reference.
- Heed all warnings All warnings on the appliance and in the operating instructions should be adhered to.
- Do not use this equipment near water The appliance should not be used near water or moisture e.g. in a wet basement or near a swimming pool.
- Clean only with a dry cloth. Do not use solvents or petroleum-based fluids.
- Only use attachments/accessories specified by the manufacturer.
- Unplug the apparatus during lightning storms or when unused for long periods of time.
- Refer all servicing to qualified personnel. Servicing is required when the apparatus has been damaged in any way, such as when liquid has been spilled or objects have fallen into the apparatus or it has been exposed to rain or moisture, it does not operate normally or has been dropped.
- Do not remove the safety covers. There are no user serviceable parts inside. Trying to service the unit yourself is dangerous and may invalidate the product's warranty. Only qualified personnel should service this apparatus.

**WARNING**: To reduce the risk of fire or electric shock, do not expose this apparatus to rain or moisture. The apparatus must not be exposed to dripping or splashing and objects filled with liquids, such as vases, must not be placed on the apparatus.

## **PRODUCT OVERVIEW**

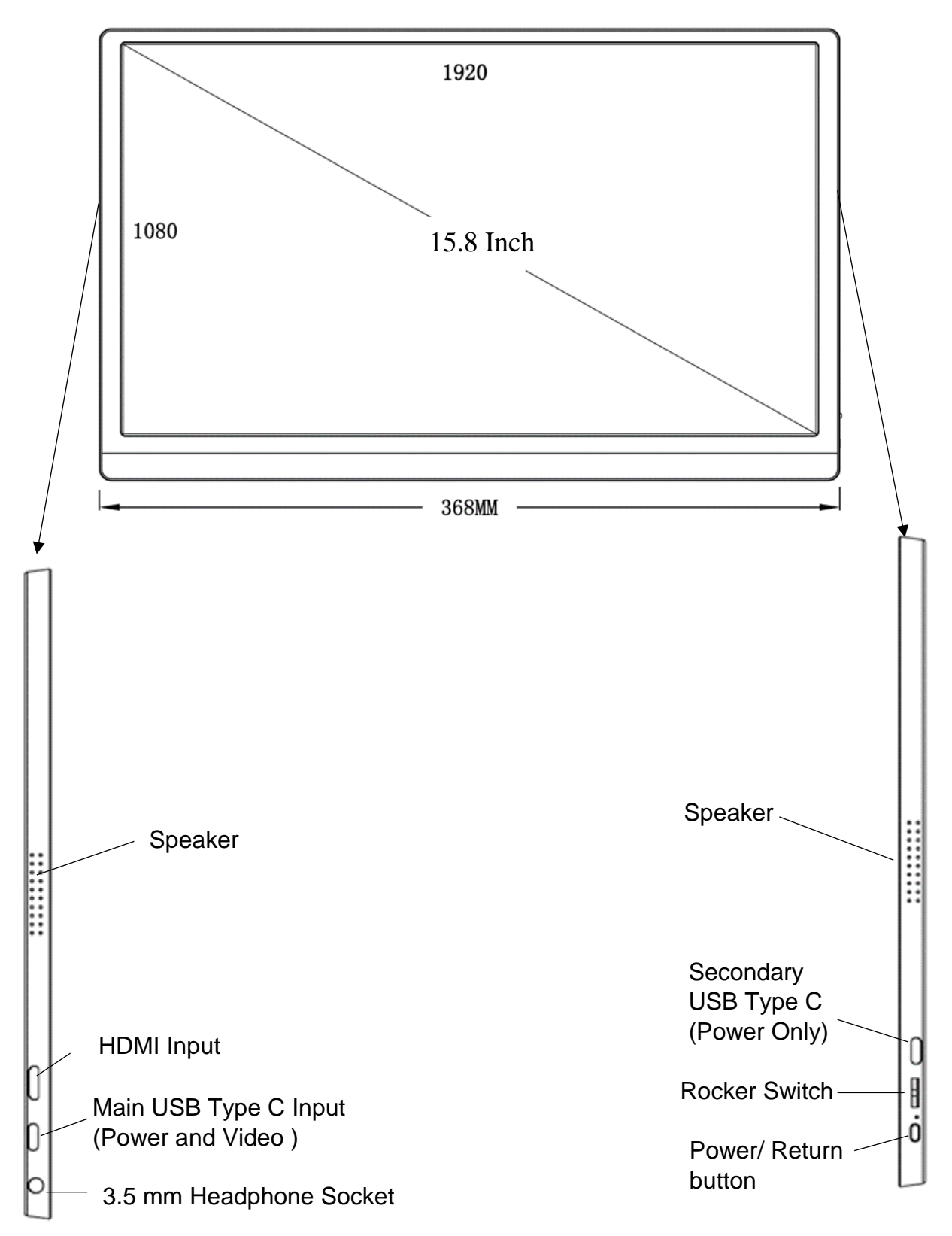

## **OPERATION**

Press and hold the power button for 3 seconds to turn the monitor ON and OFF. The screen will enter power saving mode when turned on unless there is a suitable device connected.

The ROCKER SWITCH is used to increase or decrease the volume and adjust the brightness. Roll the switch up or down to adjust the settings. To change between brightness and volume press the switch.

## **MAIN MENU**

The portable display also includes a full settings menu which is navigated using the rocker switch. Press and hold the rocker switch for over 3 seconds to enter the Menu. When inside the menu press the rocker switch up and down to highlight the desired option, and press the rocker switch to select it.

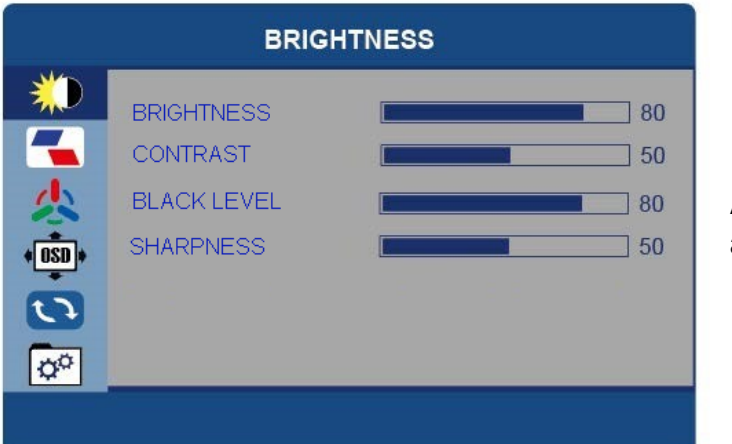

## **BRIGHTNESS**

All options can be adjusted between 0 and 100.

#### **IMAGE**

ECO – Can be changed between STANDARD, RTS, FPS, TEXT, MOVIE and GAME.

DCR (Dynamic Contrast) – Can be turned on and off.

ASPECT – Can change the aspect ratio between Wide and 4:3.

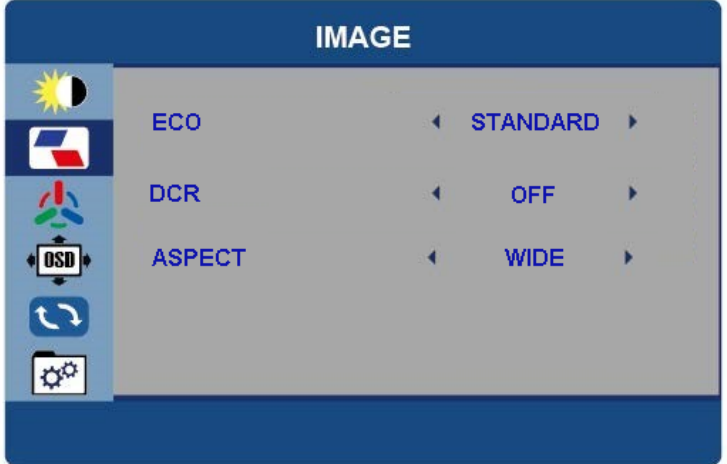

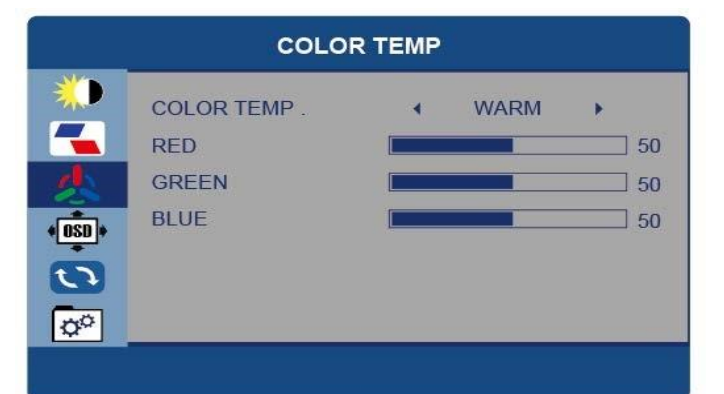

## **OSD SETTING**

LANGUAGE – Change the language of the Menus.

OSD TIMER – Adjust the amount of time the menu is shown before the display returns to normal operation.

TRANSPARANCY – Adjust how see through the menus are.

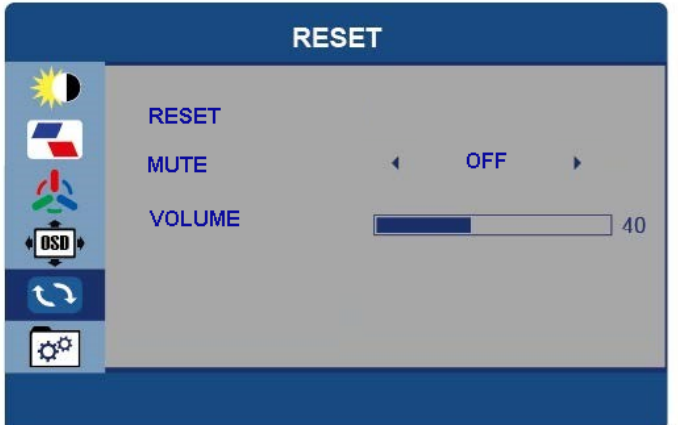

#### **MISC**

SIGNAL SOURCE – Change the signal source between USB Type C and HDMI.

LOW BLUE LIGHT – Adjust the filtering of blue light from the screen.

HDR MODE (High Dynamic Range) – Change the HDR mode settings.

## **COLOR TEMP**

COLOUR TEMP – Change between USER, WARM and COOL. In USER the individual RED, GREEN and BLUE values can be adjusted.

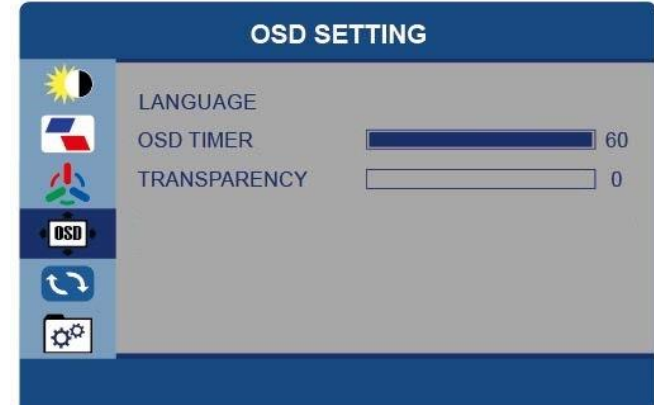

## **RESET**

RESET – Return the portable display to factory settings.

MUTE – Turn the sound On or Off

Volume – Adjust the volume level between 0 and 100.

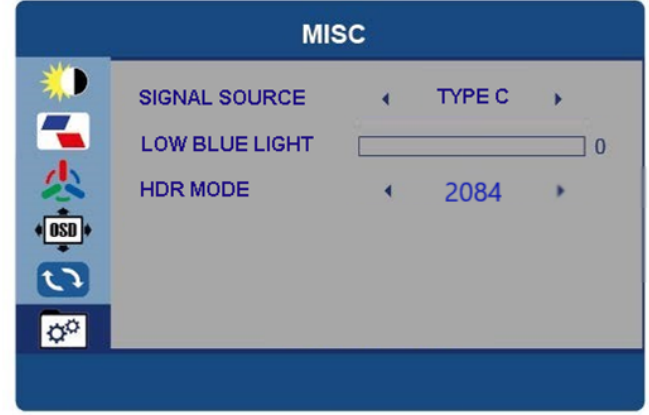

## **CONNECTING A DEVICE**

## **COMPUTER – VIA USB TYPE C**

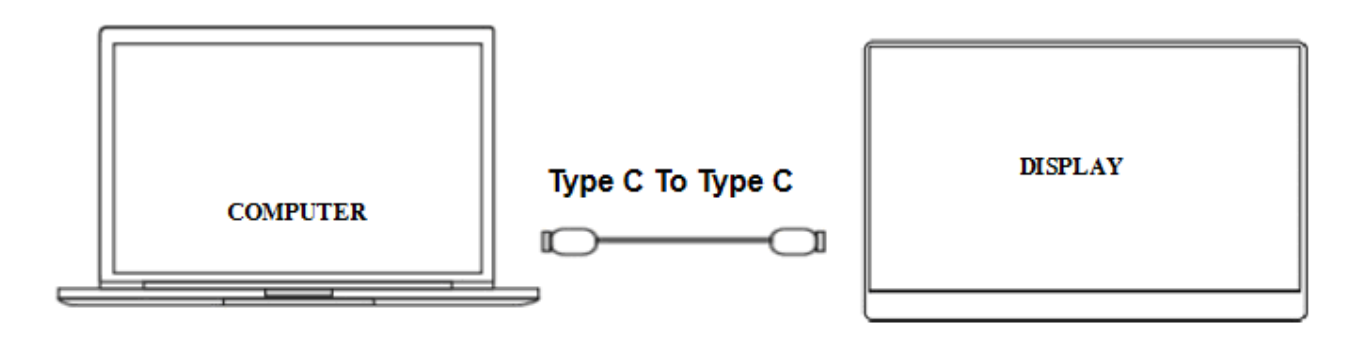

The portable display can be connected to a compatible computer using the supplied USB C cable. This must be connected to the Main USB socket on the left of the display. The computer will provide power and signal to the monitor and can be used for extended display or duplicated display use.

## **COMPUTER – VIA HDMI**

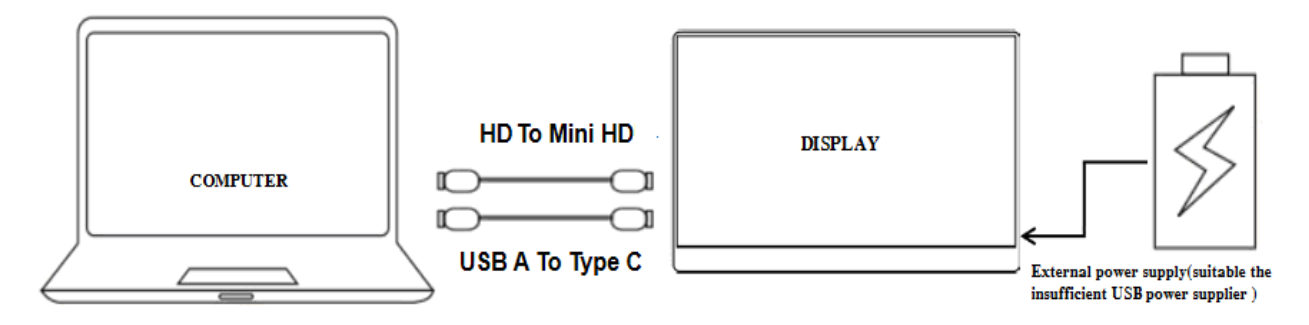

When connecting to a compatible computer using the HDMI interface, you need to connect the supplied HDMI cable between the computer and the display. You should also connect the display to the computer via USB, using a USB to USB Type C cable (Not supplied), connected to the left-hand Main USB Type C socket on the left of the display.

Depending on the power supplied by the USB port on the computer (Display required 5V/2A), additional power may need to be supplied to the monitor through the secondary Type C socket on the right of the portable display.

## **MOBILE PHONE – VIA USB TYPE C**

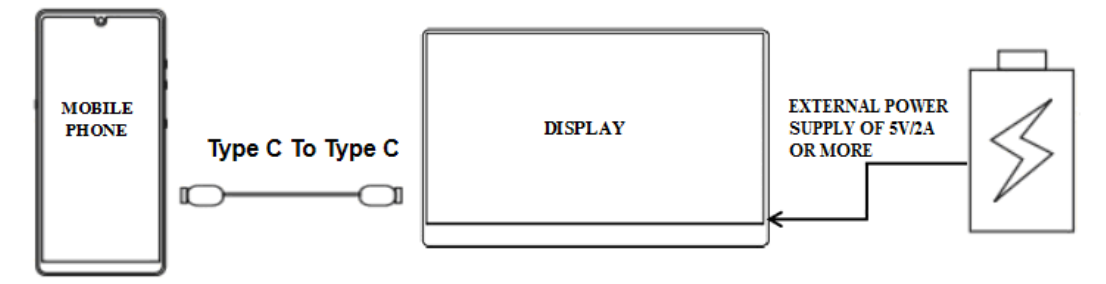

When there is no external power supply connected to the secondary USB Type C socket on the right of the display, the mobile phone battery will supply power to the display. To reduce power usage the energy-saving mode will be activated and the display brightness will be reduced to 30%, and the user can adjust the brightness and volume of the display according to the output power of the mobile phone).

When connected to an external power supply through the secondary Type C port, the display will provide power to the mobile phone through the external power supply. (To ensure that the display and the mobile phone can get enough working current, please use a 16W charger or power bank as the external power supply. See "Parameters" for information on compatible phone brands.

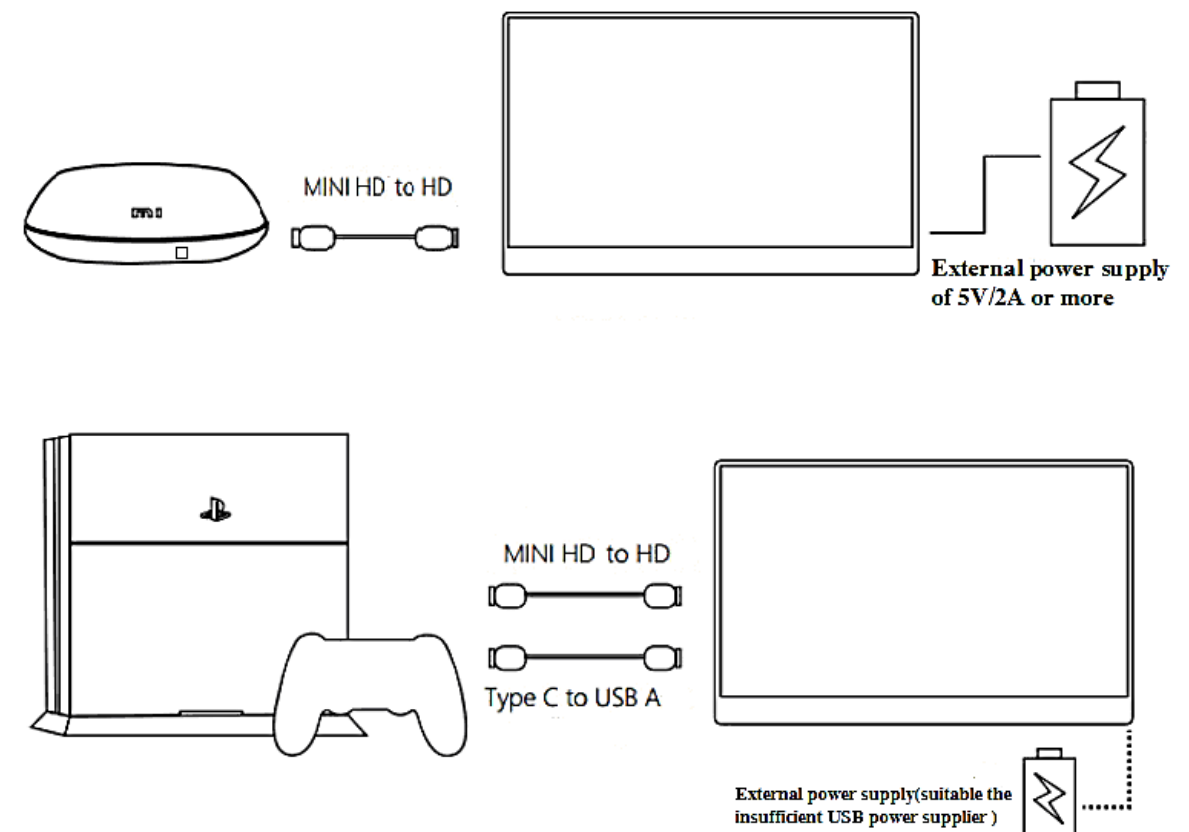

#### **OTHER DEVICES**

When connecting a device using HDMI, be sure to connect the power cable first, then connect the HDMI to ensure the smooth transmission of the signal.

## **TROUBLESHOOTING**

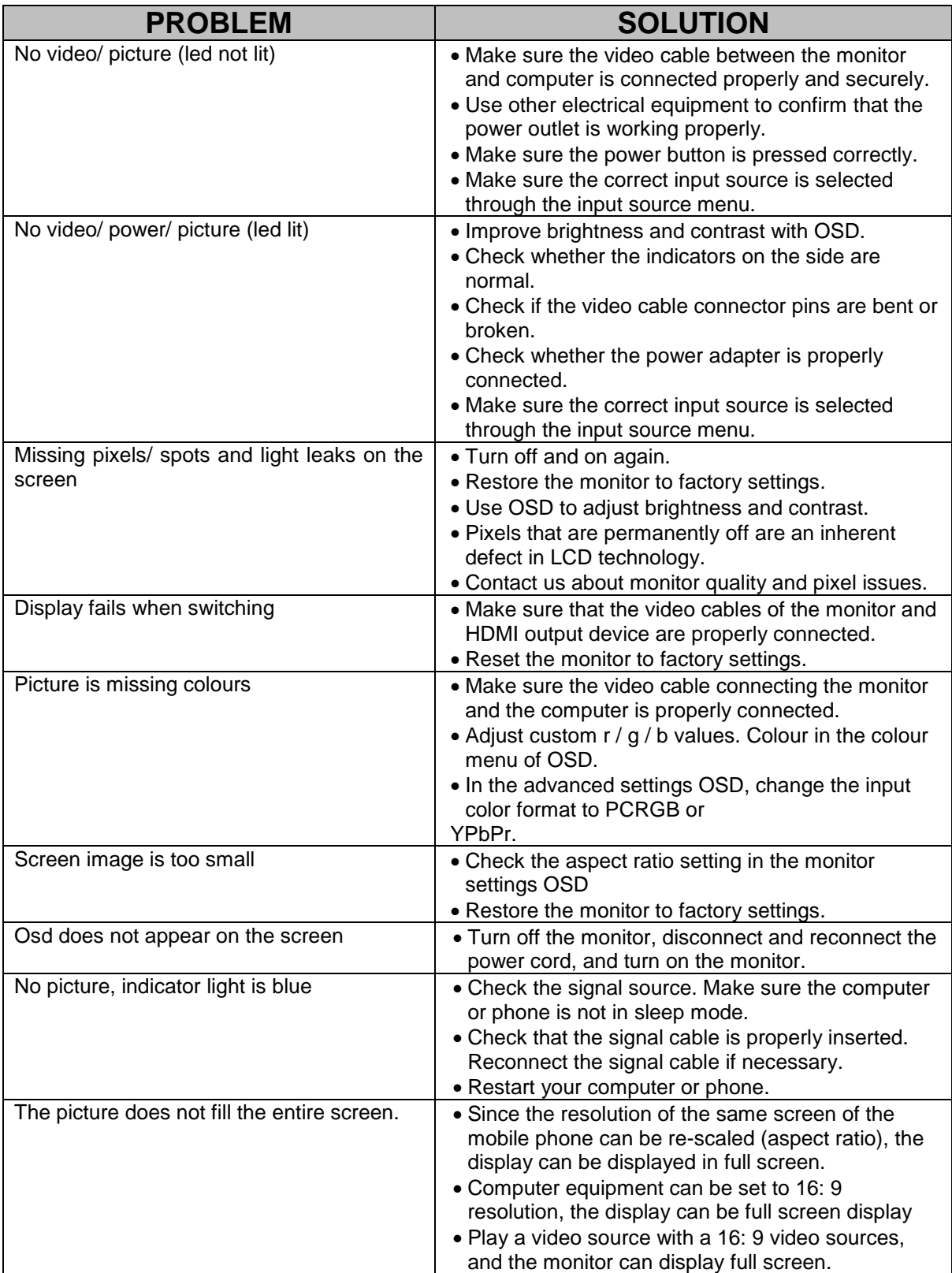

#### **TECHNICAL INFORMATION**

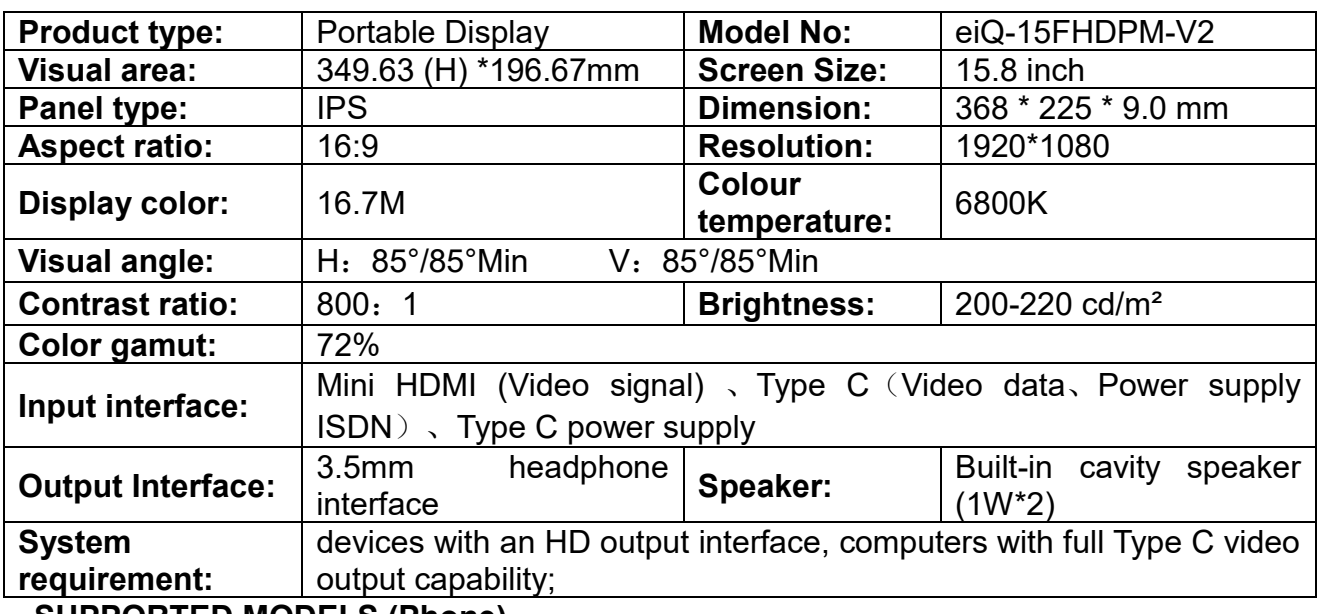

**SUPPORTED MODELS (Phone)** 

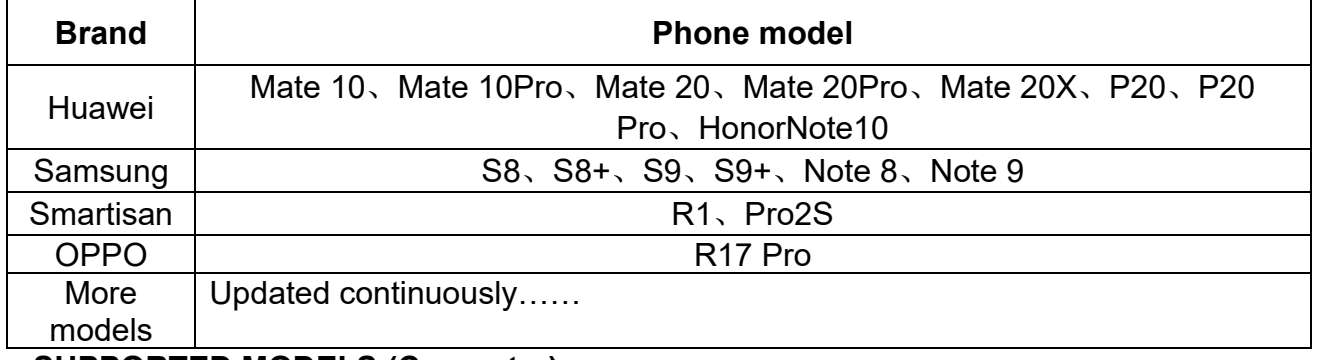

#### **SUPPORTED MODELS (Computer)**

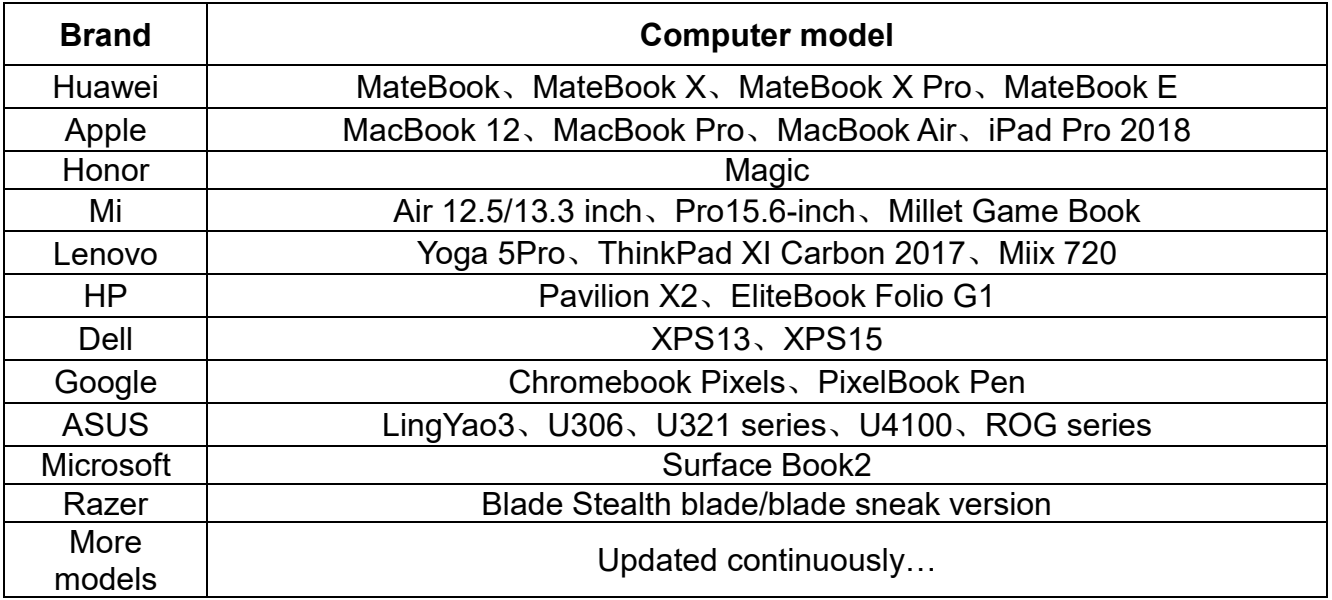

## **CLEANING AND MAINTENANCE**

Before cleaning the monitor, unplug the monitor power cord from the electrical outlet

- When cleaning the antistatic screen, slightly moisten a clean, soft cloth with water. If possible, use a dedicated screen-cleaning tissue or solvent for electrostatic coating.
- Do not use benzene, thinner, ammonia, abrasives, or compressed air.
- If you find white powder when you unpack your monitor, wipe it off with a cloth.
- Be careful when operating the monitor, as dark monitors are easier to scratch and leave visible scratches than light monitors.

## **electriQ UK SUPPORT**

[www.electriQ.co.uk/support](http://www.electriq.co.uk/support)

Call: 0330 390 3061

Office hours: 9AM - 5PM Monday to Friday

www.electriQ.co.uk

Unit J6, Lowfields Business Park Lowfields Way, Elland West Yorkshire, HX5 9DA

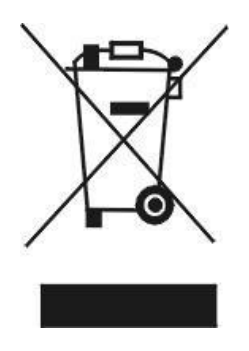

Recycling facilities are now available for all customers at which you can deposit your old electrical products. Customers will be able to take any old electrical equipment to participating sites run by their local councils. Please remember that this equipment will be further handled during the recycling process, so please be considerate when depositing your equipment. Please contact the local council for details of your local household waste recycling centers.